# EPSON STYLUS. OFFICE BX300F/TX300F Series

# دليل الفاكس

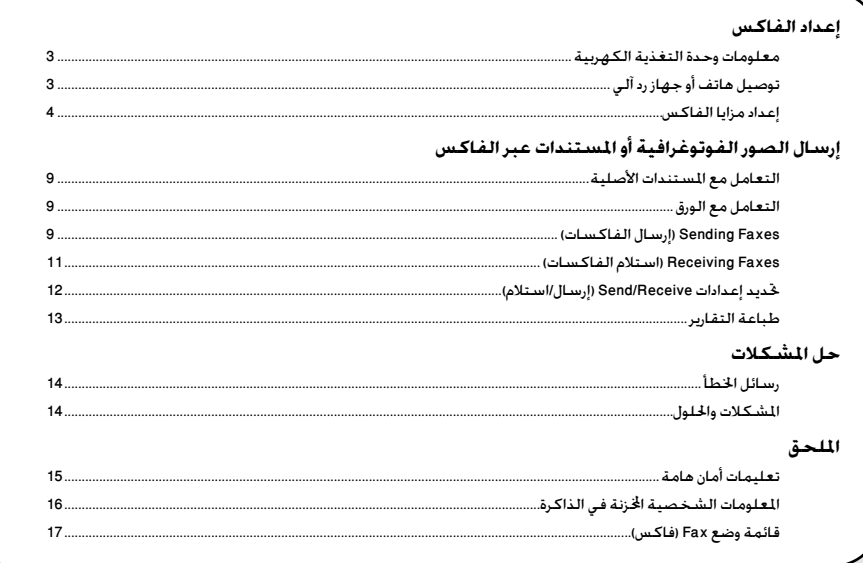

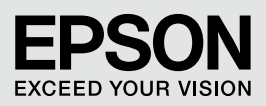

#### **حتذيرات وتنبيهات ومالحظات**

يُرجى اتباع هذه اإلرشادات أثناء قراءة التعليمات:

**حتذير:** يجب احلرص على اتباع التحذيرات للحيلولة دون وقوع إصابات جسدية. w **تنبيه:** جتب مراعاة التنبيهات للحيلولة دون تعرض اجلهاز للتلف. c **مالحظة:** حتتوي املالحظات على معلومات هامة حول الطابعة. **تنويه:** حتتوي التنويهات على تلميحات بشأن استخدام الطابعة.

#### **إشعار حقوق الطبع والنشر**

لا يجوز إعادة نسخ أي جزء من هذه النشرة أو تخزينه في نظام استرجاع أو نقله في أي شكل أو بأية وسيلة إلكترونية أو ميكانيكية أو عن طريق التصوير أو التسجيل أو ُ بأية وسيلة أخرى دون احلصول على إذن كتابي مسبق من شركة Corporation Epson Seiko. مت إعداد املعلومات الواردة هنا لالستخدام فقط مع هذا املنتج. ال تتحمل شركة Epson مسئولية استخدام أي من هذه املعلومات وتطبيقها على أية طابعات أخرى.

لن تكون شركة Corporation Epson Seiko أو أي من الشركات التابعة لها مسئولة أمام مشتري هذا اجلهاز أو أية أطراف خارجية عن أية أضرار أو خسائر أو نفقات أو مصاريف يتكبدها الشتري أو أطراف خارجية نتيجة للحوادث أو سوء استخدام أو استعمال هذا النتج أو القيام بتعديلات أو إصلاحات أو تغييرات غير مصرح بها في هذا النتج أو عدم الالتزام بشكل دقيق (باستثناء الولايات التحدة) بإرشادات الصيانة والتشغيل اخاصة بشركة Seiko Epson Corporation .

لن تكون شركة Corporation Epson Seiko مسئولة عن أية أضرار أو مشكالت تنجم عن استخدام أي من اخليارات أو أي من املنتجات االستهالكية خالف تلك املشار إليها على أنها Original Epson Products (منتجات أصلية لشركة Epson Approved Products) (منتجات معتمدة من شركة Epson Products) . Epson Corporation

لن تكون شركة Corporation Epson Seiko مسئولة عن أية أضرار تنجم عن التداخل الكهرومغناطيسي الذي يحدث من جراء استخدام أية كابالت للواجهة خالف تلك املشار إليها على أنها Products Approved Epson( منتجات معتمدة من شركة Epson )بواسطة شركة Corporation Epson Seiko.

EPSON ®هي علامة جُارية مسجلة وExceed Your Vision ™ePSON STYLUS علامتان جُاريتان مسجلتان لصالح شركة Seiko Epson Corporation.

إش**عار عام:** أسماء النتجات الأخرى الذكورة هنا هى لأغراض التعريف فقط وقد تكون علامات جارية مسجلة لصالح مالكيها العنيين. تخلي شركة Epson مسئوليتها عن كافة الحقوق المتعلقة بتلك العلامات.

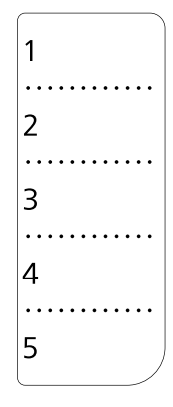

عندما حتتاج إلى حترير أو إعادة طتابة ورقة االتصال بلمسة واحدة، لديك حرية نسخ واستخدام الشكل التوضيحي املوجود إلى اليسار.

يسمح هذا املنتج بإرسال فاكسات عن طريق إدخال أرقام

فاكسات، أو حتديد إدخاالت من قائمة االتصال السريع، أو باستخدام زر االتصال بلمسة واحدة. ميكنك تخصيص معلومات عنوان الفاكس، وحتديد طباعة عدة تقارير وإعدادات الإرسال/الاستلام. مكنك أيضًا إعداد المنتج لاستلام ً الفاكسات تلقائيا أو ضبطه لطلب تأكيد قبل استالم فاكس.

# **معلومات وحدة التغذية الكهربية**

## *إيقاف الطاقة*

عند إيقاف الطاقة، يتم مسح البيانات التالية الخزنة في الذاكرة املؤقتة للطابعة.

مانات استلام الفاكسات  $\Box$ 

o البيانات اخملزنة في Fax Delayed( فاكس متأخر(

البينات التي يعاد طلبها  $\Box$ 

ً أيضا، عند إيقاف الطاقة لفترات زمنية طويلة، قد يتم إعادة تعيني الساعة مما يؤدي إلى عدم االنتظام.. حقق من الساعة عند التشغيل.

## *وظيفة توفير الطاقة*

بعد 13 دقيقة من عدم إجراء أية عملية تشغيل، ال تعرض الشاشة إال الساعة لتوفير الطاقة . اضغط على أي زر )باستثناء On P )لعودة الشاشة إلى حالتها السابقة. انظر أيضاً ً "إعادة التشغيل تلقائيا بعد حدوث انقطاع للكهرباء" في دليل التشغيل األساسي.

# **توصيل هاتف أو جهاز رد آلي**

اتبع هذه اخلطوات لتوصيل املنتج بخط هاتف وتوصيل هاتف/ خط ISDN بنفس خط الهاتف الهاتف/خط ISDN اللتقاط المكالمات الصوتية.

#### *توصيل خط الهاتف*

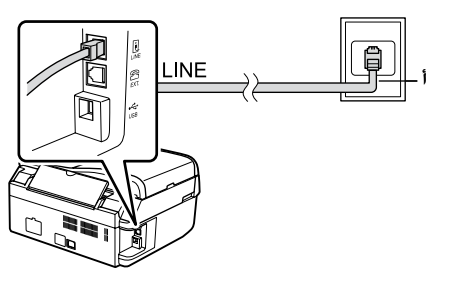

أ مقبس الهاتف باحلائط

*توصيل خط الهاتف بجهاز رد آلى*

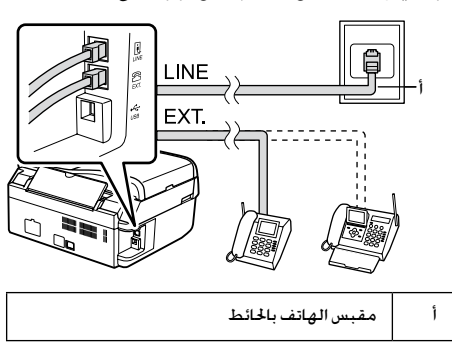

*DSL توصيل جهاز*

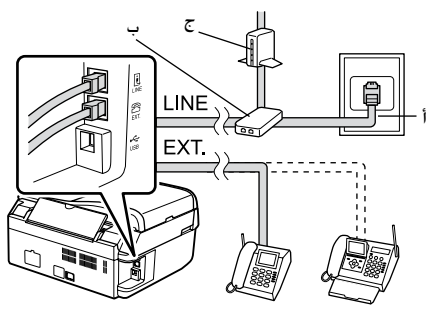

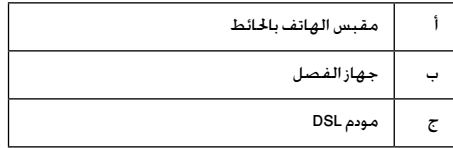

انظر الوثائق املرفقة مبودم DSL لديك.

#### *توصيل خط ISDN( خط هاتف واحد(*

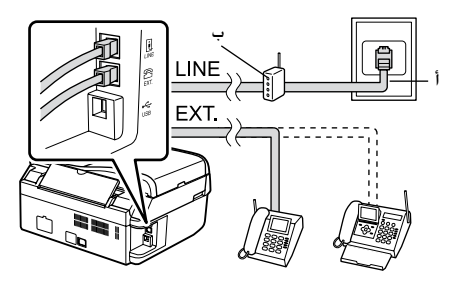

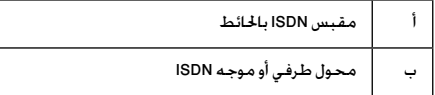

انظر الوثائق المرفقة بالحول الطرفي أو موجه ISDN لديك.

*توصيل خط ISDN( اثنان من خطوط الهاتف(*

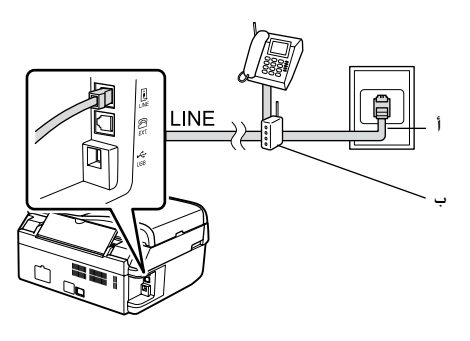

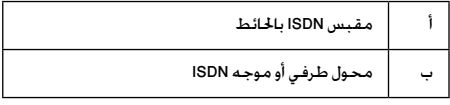

انظر الوثائق المرفقة بالحول الطرفي أو موجه ISDN لديك.

# **إعداد مزايا الفاكس**

قبل إرسال الفاكسات أو استالمها، قد ترغب في إنشاء عنوان فاكس، فحدد تفضيالت الفاكس، وقم بإعداد قائمة اتصال سريع/اتصال جماعى لأرقام الفاكسات المكررة الاستخدام.

## التحقق من المنطقة ا<del>ل</del>حددة

قبل استخدام المنتج. ختاج إلى خديد المنطقة التي تستخدم فيها املنتج.

> 1. اضغط على  $\llbracket \mathsf{Copy} / \mathsf{Fax} \rrbracket \gg 1$  لتحديد وضع Fax( فاكس(، ثم اضغط على Menu x. 2. اضغط على ▲ أو ▼ لتحديد 7.وضع Maintenance( الصيانة(، ثم اضغط على OK.

#### #7.Maintenance Press OK.

3. اضغط على ▲ أو ▼ لتحديد Country/.11 Region( البلد/املنطقة(، ثم اضغط على OK.

 $\blacktriangle$  or  $\blacktriangledown$  ). إذا كنت تريد تغيير المنطقة، فاستخدم لتحديد منطقتك. .5 اضغط على OK. يتم عرض شاشة معلومات.

6. اضغط على المفتاح 1 (الخاص بنعم) في لوحة الأرقام لتغيير المنطقة.

#### **مالحظة:**

عند تغيير المنطقة، يتم استعادة إعدادات الفاكس إلى الإعدادات االفتراضية. .7 اضغط على Menu x للعودة إلى الشاشة

الأولى في وضع Fax (فاكس).

# *تبديل وضع االستالم*

عند توصيل هاتف يشتمل على جهاز رد آلي، ميكنك ضبط وقت الرد للهاتف واملنتج، ويتم عمل اتصال بعد استجابة الطرف الآخر (فاكس أو متصل). إذا كان الطرف الآخر "فاكسًا". فيمكنك ضبطه ليبدأ الاستلام تلقائيًا.

قد ال يكون اإلعداد Answer to Rings( عدد مرات الرنني للرد(متاحاً **مالحظة:** على حسب المنطقة.

1. اضغط على ۞ Mode [Copy/Fax] لتحديد وضع Fax( فاكس(، ثم اضغط على Menu x.

.2 اضغط على ▲ أو ▼ لتحديد Fax Setting 5 )إعداد الفاكس(، ثم اضغط على OK.

3. اضغط على ▲ أو ▼ لتحديد 5.وضع Communication( االتصال(، ثم اضغط على OK.

4. اضغط على ▲ أو ▼ لتحديد 4.وضع Rings to Answer( عدد مرات الرنني للرد(، ثم اضغط على OK.

**مالحظة:**

قد لا يتم عرض الإعداد Rings to Answer (عدد مرات الرنين للرد) على حسب المنطقة.

5. اضغط على ▲ أو ▼ لتعيين عدد اللرات الرنين قبل الرد، ثم اضغط على OK.

.6 تأكد من حتديد عدد مرات الرنني قبل أن يرد جهاز الرد الآلي وفقًا لعدد رنات أقل من الإعداد Rings to Answer )عدد مرات الرنني للرد(.

7. انظر وثائق الهاتف لمعرفة طريقة الإعداد.

8. اضغط على ۞ [Auto Answer/Space]، وقم بتشغيل وضع Auto Answer (رد تلقائي).

<span id="page-4-0"></span>.9 اضغط على OK.

.10 اضغط على Menu x للعودة إلى الشاشة الأولى في وضع Fax (فاكس).

على سبيل المثال. استخدم الإجراء التالي إذا تم ضبط Rings to Answer (عدد مرات الرنين للرد) على خمسـة، وضبط جهاز الرد اآللي على أربعة.

**عند الرد على الهاتف قبل الرنة الرابعة، أو عند رد جهاز الرد اآللي في الرنة الرابعة.**

إذا كان الطرف الآخر "فاكسًا". فسيقوم بالانصال تلقائيًا بهذا<br>النتج ويبدأ في استلام الفاكس.

وإذا كـان الـطـرف الآخـر "متصلاً". فيمكـن اسـتخـدام الـهـاتف بالطريقة املعتادة أو ترك رسالة على جهاز الرد اآللي.

**عند االستمرار إلى الرنة اخلامسة عندما يكون الهاتف املتصل ال يشتمل على جهاز رد آلي، أو عند إيقاف جهاز الرد اآللي**

> يقوم المنتج بالاتصال بخط الهاتف. إذا كان الطرف الآخر ً "فاكسا"، فسيستقبل الفاكس ويبدأ في طباعته.

> يقوم املنتج باالتصال بخط الهاتف. وإذا كان الطرف اآلخر "متصلاً". فسيستمر في وضع الفاكس.

#### **مالحظة:**

- الهاتف إلى المنتج. والهاتف مفصول. عند استلام فاكس. أعد السماعة إلى مكانها وانتظر حتى تنتهي العملية. □ عند البدء تلقائيًا في استلام فاكس. يقوم الخط بالتبديل من
	- $\Box$  عند ضبط الوضع Auto Answer (الرد التلقائي) على Off )إيقاف التشغيل(، ميكنك استالم الفاكس يدويًَا عن طريق رفع السماعة اليدوية. **)** "استالم فاكسات يدوياً" في &صفحة 11)
		- قد لا يكونِ الإعداد Rings to Answer (عدد مرات الرنين  $\Box$ للرد(متاحاً على حسب املنطقة.

## *استخدام أزرار لوحة التحكم في وضع الفاكس*

عند إدخال حروف وأرقام اتصال في الوضع Fax( فاكس(، ميكنك استخدام األزرار التالية باإلضافة إلى األزرار الرقمية. **إدخال رقم اتصال**

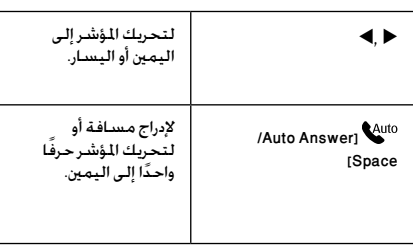

| لحذف حرفًا أو لتحريك<br>المؤشر مسافة واحدة<br>إلى اليسار. | Speed Dial/] $\frac{1}{2}$ / $\frac{1}{2}$ / BS<br>[Group Dial/Backspace |
|-----------------------------------------------------------|--------------------------------------------------------------------------|
| لإدراج فاصلة (-) وخْرِيك<br>المؤشر حرفًا واحدًا<br>للتمعن | [Redial/Pause] $\mathbf{C}/\mathbf{C}$                                   |

**إدخال حروف**

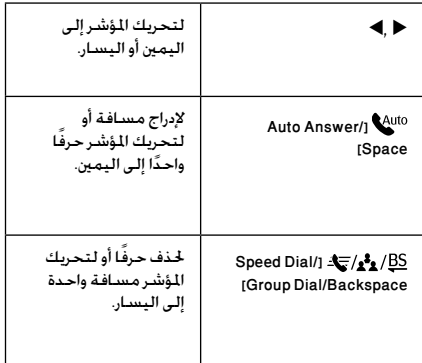

## *إنشاء معلومات عنوان*

قبل إرسال أو استالم فاكسات، ميكنك إنشاء عنوان فاكس عن طريق إضافة معلومات مثل رقم هاتف أو اسم.

> **إدخال معلومات العنوان** 1. اضغط على  $\llbracket \mathsf{Copy/Fax} \rrbracket$ لتحديد وضع Fax( فاكس(، ثم اضغط على Menu x. 2. اضغط على ▲ أو ▼لتحديد Fax Setting 5 )إعداد الفاكس(، ثم اضغط على OK. 3. اضغط على ▲ أو ▼ لتحديد Header.6 )العنوان(، ثم اضغط على OK. 4. حدد Fax Header.1 (عنوان الفاكس), ثم اضغط على OK. ستشاهد شاشة إدخال معلومات العنوان. Fax Header 5. استخدم لوحة المفاتيح الرقمية مع الأزرار الأخرى

في لوحة التحكم إلدخال معلومات العنوان ( ♦ ''استخدام أزرار لوحة التحكم في وضع الفاكس'' في الأولى في وضع Fax (فاكس). صفحة 5). يمكنك إدخال حتى 40 حرفا.

6. اضغط على OK. ستعود إلى Fax Header 1 )عنوان الفاكس(.

#### **إعداد رقم هاتفك**

بعد إدخال معلومات العنوان، ميكنك ضبط أو تغيير إعدادات الهاتف.

1. اضغط على d مرة واحد لتحديد Your Phone.2 Number( رقم هاتفك( من قائمة Header( العنوان(، ثم اضغط على OK. ستشاهد شاشة إدخال رقم الهاتف.

# Your Phone Numbel

2. استخدم لوحة المفاتيح الرقمية مع الأزرار الأخرى في لوحة التحكم إلدخال رقم هاتفك ) ["استخدام](#page-4-0)  &[أزرار لوحة التحكم في وضع الفاكس" في صفحة](#page-4-0) 5). ميكنك إدخال حتى 20 رقما.ً

#### **مالحظة:**

عند إدخال رقم هاتف، ال يعمل الزر "\*"، ويعمل الزر "#" كزر "+" .<br>الكانمات الهاتفية الدولية).

3. اضغط على OK. ستعود إلى Your Phone.2 Number (رقم هاتفك).

.4 اضغط على Menu x للعودة إلى الشاشة األولى في وضع Fax( فاكس(.

#### **إعداد الوقت والتاريخ**

إذا لم تقم بضبط التاريخ أو الوقت بعد، أو إذا كنت ترغب في تغيير أحد الإعدادات. مكنك تغييره باستخدام قائمة Maintenance( الصيانة(.

> 1. اضغط على ‰Mode [Copy/Fax] لتحديد وضع Fax( فاكس(، ثم اضغط على Menu x. 2. اضغط على ▲ أو ▼لتحديد 7.وضع Maintenance( الصيانة(، ثم اضغط على OK.

> > 3. اضغط على ▲ أو ▼ لتحديد Date/.9 Time(التاريخ/الوقت(، ثم اضغط على OK.

#### Date: ≑mm.dd.9999

4. استخدم ▲ أو ▼ لتحديد نوع عرض التاريخ. ثم اضغط على OK. .5 استخدم لوحة املفاتيح الرقمية لتغيير التاريخ،

ثم اضغط على OK. 6. - استخدم ▲ أو ▼ لتحديد عرض بتنسيق 12

ساعة أو 24 ساعة، ثم اضغط على OK.

7. استخدم لوحة المفاتيح الرقمية لتغيير الوقت.

.8 إذا حددت عرض بتنسيق 12 ساعة، فاستخدام u أو ▼ لتحديد AM (صباحًا) أو PM (مساءً).

9. اضغط على OK. ستعود إلى Date/Time.9 (التاريخ/الوقت).

.10 اضغط على Menu x للعودة إلى الشاشة

#### **مالحظة:**

لتحديد التوقيت الصيفي. اضبط Daylight Saving Time (التوقيت الصيفي) على On (تشغيل).

#### *إعداد قائمة االتصال السريع*

ميكنك إنشاء قائمة اتصال سريع تستوعب حتى 60 رقم فاكس بحيث ميكنك حتديدها بسرعة لإلرسال عبر الفاكس. ً ميكنك أيضا إضافة أسماء لتحديد املستلمني وطباعة قائمة االتصال السريع.

> **إنشاء قائمة اتصال سريع جديدة** 1. اضغط على ۞ [Copy/Fax] لتحديد وضع Fax( فاكس(، ثم اضغط على Menu x. .2 اضغط على ▲ أو ▼ لتحديد Fax Setting 5 )إعداد الفاكس(، ثم اضغط على OK.

≑5.Fax Settins Press OK.

3. اضغط على ▲ أو ▼ لتحديد Speed Dial 2 Setup( إعداد االتصال السريع(، ثم اضغط على OK.

4. حدد Create.1 (إنشاء). ثم اضغط على OK. ستشاهد أرقام إدخال الاتصال السريع المتاحة.

er011Seeed Dial и1

.5 حدد أو اكتب رقم إدخال االتصال السريع الذي .ً تريد تسجيله. ميكنك تسجيل حتى 60 إدخاال

.6 اضغط على OK.

7. استخدم لوحة المفاتيح الرقمية مع الأزرار الأخرى فـي لـوحـة الـتحـكـم لإدخـال رقـم هـاتـف (➡"اسـتـخـدام أزرار [لوحة التحكم في وضع الفاكس" في صفحة](#page-4-0) 5(. ميكنك إدخال حتى 64 رقما.ً

.8 اضغط على OK.

9. استخدم لوحة المفاتيح الرقمية مع الأزرار الأخرى<br>فـى لوحـة الـتحـكـم لإدخـال اسـمَّـا لـتحـديد إدخـال الاتـصال في لوحة التحكم لإدخال اسمَّا لتحديد إدخال الاتصال<br>السريع (➡ "استخدام أزرار لوحة التحكم في وضعٍ [الفاكس" في صفحة](#page-4-0) 5). مكنك إدخال حتى 30 حرفاً. 10. اضغط على OK. ستعود إلى Create.1 (إنشاء).

.11 إذا كنت ترغب في إضافة إدخال اتصال سريع آخر، اضغط على OK وأعد اخلطوات من 5 إلى .10

.12 اضغط على Menu x للعودة إلى الشاشة األولى فـى وضـع Fax (فـاكـس).

#### **تعديل إدخال اتصال سريع**

1. حدد Edit.2 (تعديل) من القائمة Speed Dial Setup( إعداد االتصال السريع(، ثم اضغط على OK. ستشاهد أرقام إدخال الاتصال السريع السجلة.

≑[01]Speed Dial 101 XXX

.2 حدد أو اكتب رقم إدخال االتصال السريع الذي تريد تعديله، ثم اضغط على OK.

3. استخدم لوحة المفاتيح الرقمية مع الأزرار الأخرى في لوحة التحكم لتعديل رقم الهاتف (➡ "استخدام [أزرار لوحة التحكم في وضع الفاكس" في صفحة](#page-4-0) 5). .4 اضغط على OK.

5. استخدم لوحة المفاتيح الرقمية مع الأزرار الأخ[رى](#page-4-0) في لوحة التحكم لتعديل اسم الاتصال السريع (➡ "استخدام أزرار لوحة التحكم في وضع الفاكس" في صفحة 5).

6. اضغط على OK. ستعود إلى Edit.2 (تعديل).

.7 اضغط على Menu x للعودة إلى الشاشة األولى فـى وضـع Fax (فـاكـس).

#### **حذف إدخال اتصال سريع**

1. حدد Delete.3 (حذف) من القائمة Speed Dial Setup( إعداد االتصال السريع(، ثم اضغط على OK. ستشاهد أرقام إدخال الاتصال السريع المسجلة.

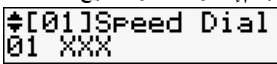

.2 حدد أو اكتب رقم إدخال االتصال السريع الذي تريد تعديله، ثم اضغط على OK.

3. سترى رسالة تأكيد. اضغط على المفتاح 1 (الخاص بنعم) خذف الإدخال. أو اضغط على المفتاح 2 (الخاص بلا) لإللغاء.

.4 اضغط على Menu x للعودة إلى الشاشة األولى فـى وضـع Fax (فـاكـس).

## *إعداد قائمة االتصال اجلماعي*

تسمح لك قائمة الاتصال الجماعي بسهولة إرسال نفس رسالة الفاكس إلى العديد من أرقام الفاكس.

قبل إنشاء إدخال اتصال جماعي، حتتاج إلى رقم فاكس بوصفه إدخال اتصال سريع. ميكنك تسجيل ما يصل إلى 60 إدخالاً معاً بالإضافة إلى إدخالات الاتصال السريع وإدخالات االتصال اجلماعي.

#### **إنشاء قائمة اتصال جماعي جديدة**

1. اضغط على ‰ Mode [Copy/Fax] لتحديد وضع Fax( فاكس(، ثم اضغط على Menu x. 2. اضغط على ▲ أو ▼ لتحديد Fax Setting 5 )إعداد الفاكس(، ثم اضغط على OK.

3. اضغط على ▲ أو ▼ لتحديد Group Dial.3 Setup(إعداد االتصال اجلماعي(، ثم اضغط على OK.

4. حدد Create.1 (إنشاء), ثم اضغط على OK. ستشاهد أرقام إدخال الاتصال الجماعي المتاحة.

⊫E04]Groue Dial 104

.5 حدد أو اكتب رقم إدخال االتصال اجلماعي الذي تريد تسجيله.

.6 اضغط على OK. سوف تعرض الشاشة Enter Name( أدخل االسم(.

.7 اضغط على مفاتيح لوحة األرقام لتدخل اسماً لإدخال الاتصال الجماعى (حتى 30 حرفاً). واستخدم لوحة األرقام إلدخال احلروف من A إلى Z( بالنمط الكبير أو الصغير للحروف). والأرقام من 0 إلى 9, علاوة على العديد من الرموز. .8 اضغط على OK. .9 حدد أو اكتب رقم إدخال االتصال السريع الذي تريد تسجيله في قائمة االتصال اجلماعي. 10. اضغط على \* لإضافة إدخال الاتصال السريع إلى الاتصال الجماعي. **مالحظة:** اضغط على P مجدداً إللغاء إضافة إدخال االتصال السريع الذي حدده. .11 كرر اخلطوات من 9 إلى 10 إلضافة إدخاالت اتصال سريع أخرى إلى قائمة االتصال اجلماعي. ميكنك تسجيل ما يصل إلى 30 إدخال اتصال سريع في قائمة االتصال اجلماعي. .12 اضغط على OK إلنهاء إنشاء قائمة اتصال جماعي. 13. اضغط على Menu ≕ً≻ للعودة إلى الشاشة الأولى في وضع Fax (فاكس).

**تعديل إدخال اتصال جماعي**

1. حدد Edit.2 (تعديل) من القائمة Group Dial Setup( إعداد االتصال اجلماعي(، ثم اضغط على OK. ستشاهد أرقام إدخال الاتصال الجماعى المتاحة.

.2 حدد أو اكتب رقم إدخال االتصال اجلماعي الذي تريد تعديله. .3 أعد اخلطوات من 6 إلى 13 في القسم السابق لتعديل

قائمة االتصال اجلماعي.

**حذف إدخال اتصال جماعي**

1. حدد Delete.3 (حذف) من القائمة Group Dial Setup( إعداد االتصال اجلماعي(، ثم اضغط على OK. ستشاهد أرقام إدخال الاتصال الجماعى المتاحة.

.2 حدد أو اكتب رقم إدخال االتصال اجلماعي الذي تريد حذفه، واضغط على OK.

3. سترى رسالة التأكيد. اضغط على المفتاح 1 (الخاص بنعم) خذف الإدخال. أو اضغط على المفتاح 2 (الخاص بلا) لإللغاء.

.4 اضغط على Menu x للعودة إلى الشاشة األولى في وضع Fax( فاكس(.

# **إرسال الصور الفوتوغرافية أو املستندات عبر الفاكس**

## **التعامل مع املستندات األصلية**

عند الإرسال عبر الفاكس، مكنك خديد وحدة التغذية التلقائية أو سطح المستندات. انظر "وضع المستندات الأصلية في وحدة التغذية التلقائية" و "وضع المستندات الأصلية على سطح المستندات" في دليل التشغيل الأساسي.

# **التعامل مع الورق**

قبل استالم فاكس، تأكد من وضع ورق عادي من احلجم 4A في وحدة تغذية الورق. انظر "حتميل الورق" في دليل التشغيل ً األساسي. تأكد أيضا من ضبط اإلعداد Automatic Reduction (التقليل التلقائي) على On (➡ "خَديد إعدادات الإرسال/الاستلام" بالصفحة 12).

#### <span id="page-8-0"></span>**مالحظة:**

إذا كانت صفحات الفاكس الوارد أكبر من الحجم A4, فسيتم تقليل<br>حجم الفاكس ليصبح مناسبًا أو مطبوعًا على عدة صفحات, وذلك حسب إعداد Reduction Automatic( التقليل التلقائي( الذي حددته. ً حجم الفاكس ليصبح مناسب ً ا أو مطبوعا على عدة صفحات، وذلك

## **Faxes Sending( إرسال الفاكسات(**

قبل إرسال فاكس ضع المستند الأصلي في وحدة التغذية التلقائية أو على سطح املستندات. ثم أرسل الفاكس عن طريق إدخال رقم فاكس، وإعادة الاتصال برقم الفاكس السابق أو خَديد إدخالاً من قائمة الاتصال السريع.

#### *إدخال رقم فاكس أو إعادة االتصال برقم فاكس*

1. اضغط على ©ّXode [Copy/Fax] لتحديد وضع Fax (فاكس). 2. استخدم المفاتيح في لوحة المفاتيح الرقمية إلدخال رقم الفاكس. ميكنك إدخال حتى 64 عدداً كحد أقصى.

 $Fax$ 10:12 AM

إذا رغبت في إعادة االتصال بآخر رقم فاكس استخدمته ، اضغط على ™IRedial/Pause] بدلاً من إدخال رقم فاكس. يتم عرض آخر رقم فاكس على شاشة LCD. .3 اضغط على الزر W&B [x D ]أو على الزر

 $_{\rm C}$  [Color

#### **مالحظة:**

نظراً لأنه لا مكن تخزين الفاكسات الملونة في الذاكرة. تقوم الطابعة بالاتصال برقم الفاكس وإرسال الستند عبر الفاكس في الوقت الفعلي.

إذا كان جهاز فاكس المستلم يطبع فقط بالأبيض والأسود. .<br>فسيتم إرسال بيانات الفاكس تلفائيًا بالأبيض والأسود<br>حتى اذا حددت Color أو B&W.

إذا أردت إلغاء الإرسال عبر الفاكس في أي وقت. فاضغط على Stop/Clear ®.

.4 إذا كنت تستخدم سطح املستندات، ستشاهد هذه الشاشة بعد مسح المستند الأصلي ضوئيًا.<br>|Send=ano ther= Paa

# ll:Yes 2:No

إذا كنت ترغب في إرسال صفحة أخرى عبر الفاكس، اضغط على المفتاح 1 (الخاص بنعم). وافتح غطاء المستندات وقم بإخراج المستند الأصلى الأول ثم ضع المستند الأصلى التالي وأغلق غطاء المستندات. ثم اضغط على OK لإرسال الصفحة التالية عبر الفاكس. أعد هذه الخطوات لإرسال أية صفحات أخرى.

إذا كنت لا ترغب في إرسال صفحة أخرى عبر الفاكس. اضغط على المفتاح 2 (الخاص بلا).

#### **مالحظة:**

إذا كـان رقـم الـفـاكـس مـشـغـولاً أو تـوجـد مـشـكـلات اتـصـال أخرى، فستظهر شاشة معلومات إعادة االتصال ويقوم اجلهاز بإعادة االتصال بالرقم بعد دقيقة واحدة. انتظر حتى تبدأ عملية إعادة الاتصال. أو اضغط على /vº /Redial/ §º [Pause أثناء العد التنازلي إلعادة االتصال على الفور. سيتم إرسال المستندات الأصلية المسوحة ضوئيًا حتى<br>هذه النقطة بعد 20 ثانية.

## *االتصال السريع/االتصال اجلماعي بأرقام الفاكس*

1. اضغط على \_ Mode [Copy/Fax] لتحديد وضع Fax (فاكس).

2. اضغط على 25<mark>⁄2⁄2 /</mark>2

]Backspace/Dial Group/Dial Speed ]. يتم عرض اسم أو رقم أول إدخال لالتصال السريع/اجلماعي من قائمة االتصال السريعاخلاصة بك.

.3 إلرسال فاكس إلى أول إدخال لالتصال السريع/ اجلماعي، اضغط على OK. لتحديد إدخال لالتصال السريع/اجلماعي آخر، اضغط على u أو d لعرض اإلدخال، أو اضغط على مفتاح الرقم الذي يتوافق مع رقم إدخال االتصال السريع/اجلماعي. .4 أعد اخلطوات من 3 إلى 4 في قسم الفاكس السابق. **مالحظة:**

إذا كنت تستخدم قائمة اتصال جماعي، يكون الزر W&B هو املتاح فقط.

# *االتصال بأرقام الفاكس بلمسة واحدة*

ميكنك الوصول سريعاً إلى اإلدخاالت من رقم 1 إلى رقم 5 في قائمة االتصال السريع/اجلماعي باستخدام أزرار االتصال بلمسة واحدة. وتتوافر هذه األزرار في أي من وضعي /Copy Fax.

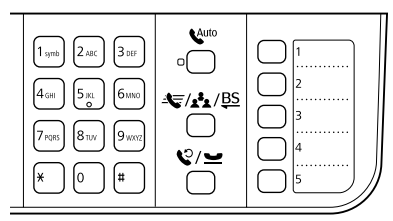

- .1 اضغط على أحد أزرار االتصال بلمسة واحدة لتحديد إدخال االتصال السريع/اجلماعي.
- .2 نفذ اخلطوات من 1 إلى 4 من "إدخال رقم فاكس أو إعادة الاتصال" (➡ "إدخال رقم فاكس أو إعادة الاتصال" في صفحة 9).

#### **مالحظة:**

إذا كنت تستخدم قائمة اتصال جماعي، يكون الزر W&B هو املتاح فقط.

### *إرسال البث*

يسمح لك البث بسهولة إرسال نفس رسالة الفاكس إلى العديد من أرقام الفاكس باستخدام خاصية االتصال السريع/ اجلماعي، أو إعادة الطلب، أو من خالل إدخال رقم هاتف. ميكنك إرسال حتى 30 رقم هاتف.

> 1. اضغط على Fax/Fax@ [Copy/Fax] لتحديد وضع Fax (فاكس).

.2 أدخل رقم فاكس باستخدام خاصية االتصال السريع أو االتصال اجلماعي أو زر االتصال بلمسة واحدة، أو ً إعادة الطب، أو بإدخال رقم مباشرة باستخدام لوحة مفاتيح الأرقام.

.3 اضغط على OK. ستشاهد هذه الشاشة.

#### Enter another nu ll:Yes 2:No

4. اضغط على المفتاح 1 (الخاص بنعم) لإضافة رقم آخر, ثم أعد اخلطوات من 2 إلى .3 إذا كنت لا ترغب في إضافة رقم لفاكس آخر، اضغط على المفتاح 2.

.5 نفذ اخلطوات من 3 إلى 4 من "إدخال رقم فاكس أو إعادة االتصال" في صفحة .9

**مالحظة:**

إذا كنت تستخدم قائمة اتصال جماعي، يكون الزر W&B هو املتاح فقط.

## *موقت اإلرسال*

ميكنك حتديد الوقت الذي تريد إرسال الفاكس فيه. .1 نفذ اخلطوات من 1 إلى 2 من "إدخال رقم فاكس أو إعادة الاتصال" ( ➡ "إدخال رقم فإكس أو إعادة الاتصال" بالصفحة 9). مكنك أيضاً استخدام قوائم الاتصال السريع/الجماعي أو الاتصال بلمسة واحدة لتحديد أرقام الفاكس. 2. اضغط على Menu ∃⁄، واضغط على▲ أو على ▼ لتحديد وضع Delayed Fax.3 (فاكس متأخر). ثم اضغط على OK. 3. اضغط على ▲ أو ▼ لتحديد On، ثم اضغط على ≮. .4 اضبط الوقت الذي تريد إرسال الفاكس فيه، ثم اضغط على OK. 3.Delayed Fax [11:00≑PM] .5 اضغط على Menu x للعودة إلى الشاشة الأولى في وضع Fax (فاكس). 6. اضغط على B&W] ۞ ●].

**مالحظة:**

الألوان ليست متوافرة لموقت الإرسال.

يتم إرسال الفاكس في الوقت الذي حددته، مبجرد االنتهاء من المسح الضوئي.

**مالحظة:** إذا أردت إلغاء اإلرسال عبر الفاكس في أي وقت، فاضغط على /Stop y Clear.

### *إرسال فاكسات من الهاتف املوصل*

إذا كـان الـهـاتف مـوصلاً بـالمنتج. بِمكـنك إرسـال بيـانات الـفـاكـس بعد عمل االتصال. 1. ضع المستند الأصلى في وحدة التغذية التلقائية أو على سطح المستندات. .2 اتصل برقم من الهاتف املتصل بالطابعة. ستشاهد هذه الشاشة.

#### Communication <del>r</del>o 1:Send 2:Receive

3. اضغط على المفتاح 1 (الخاص بالإرسال). .4 اتبع اخلطوات من 3 حتى 4 من "إرسال فاكس" ( ♦ "إدخال رقم فاكس أو إعادة الاتصال" في صفحة 9). .5 ضع الهاتف على احلامل.

**مالحظة:** إذا رغبت في إلغاء الإرسال عبر الفاكس في أي وقت. اضغط على C Stop/Clear

## **استالم الفاكسات**

هناك ثلاث طرق لاستلام الفاكسات.

# *استالم الفاكسات ً تلقائيا*

يستقبل المنتج تلقائيًا الفاكسات تلقائيًا ويطبعها في وضع<br>Auto Answer (رد تلقائي).

.1 ضع الورق العادي من احلجم 4A في وحدة تغذية الورق.

2. اضغط على ¥/V [Auto Answer/Space]، وقم بتشغيل وضع Auto Answer (رد تلقائي).

## *ً استالم الفاكسات يدويا*

ميكنك استالم بيانات الفاكس بعد إنشاء االتصال إذا كان الهاتف متصلاً بالمنتج ومّ ضبط الوضع Auto Answer (رد تلقائي) على Off (إيقاف تشغيل).

.1 ضع الورق العادي من احلجم 4A في وحدة تغذية الورق.

.2 عند رنني الهاتف، ارفع الهاتف املتصل بالطابعة..

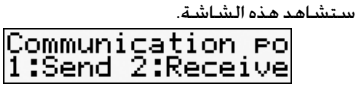

3. اضغط على المفتاح 2 (للاستلام). .4 إذا كنت ترغب في استالم الفاكس، اضغط على المفتاح 1 (الخاص بنعم). .5 عند مشاهدة الشاشة السابقة، ضع الهاتف

مرة أخرى على احلامل.

.6 اضغط على OK لطباعة الفاكس باعد استالم البيانات.

## *استالم الفاكسات من خدمة معلومات الفاكسات )طلب استالم(*

تستخدم هذه الوظيفة لجمع المعلومات الخزنة في آلة الفاكس خاصة بطرف آخر متلك المنتج. ويتوفر ذلك فقط عندما تستخدم خدمة معلومات الفاكسات.

> .1 ضع الورق العادي من احلجم 4A في وحدة تغذية الورق.

.2 اضغط على Fax/Copy [Mode ]لتحديد وضع Fax( فاكس(، ثم اضغط على Menu x. 3. اضغط على ▲ أو ▼ لتحديد 4.وضع Fax

)فاكس(، ثم اضغط على OK. 4. اضغط على ▲ أو ▼ لتحديد Poll to Receive

)طلب استالم(، ثم اضغط على OK.

.5 اضغط على Menu x. ستشاهد هذه الشاشة.

Receive From

.6 أدخل رقم فاكس الطرف اآلخر.

7. اضغط على B&W] ♦ ۞] أو Color[Color] 0000 ۞] لبدء اإلرسال.

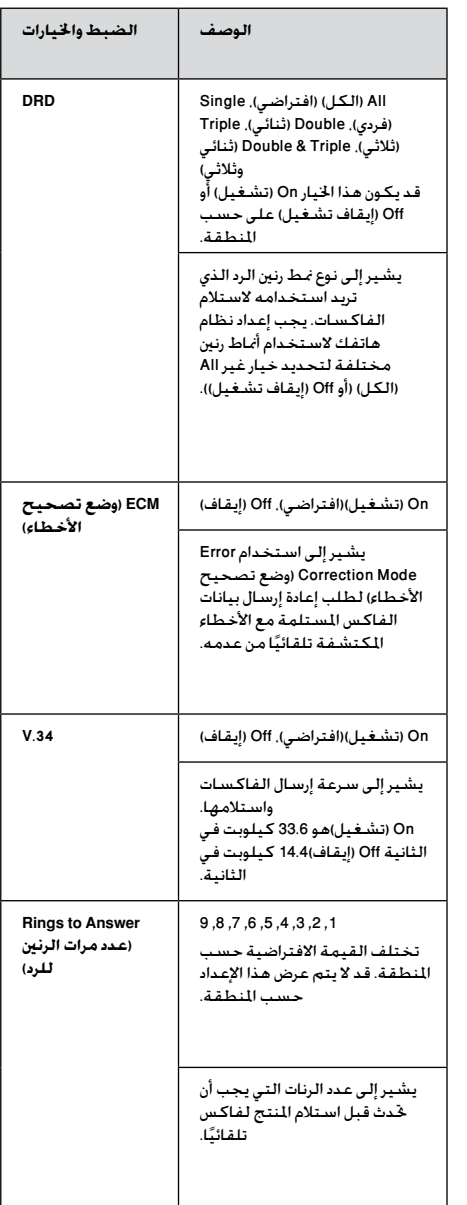

# <span id="page-11-0"></span>**حتديد إعدادات )إرسال/استالم(**

مت إعداد هذا اجلهاز إلرسال الفاكسات واستالمها باستخدام .<br>الإعدادات الافتراضية التالية.

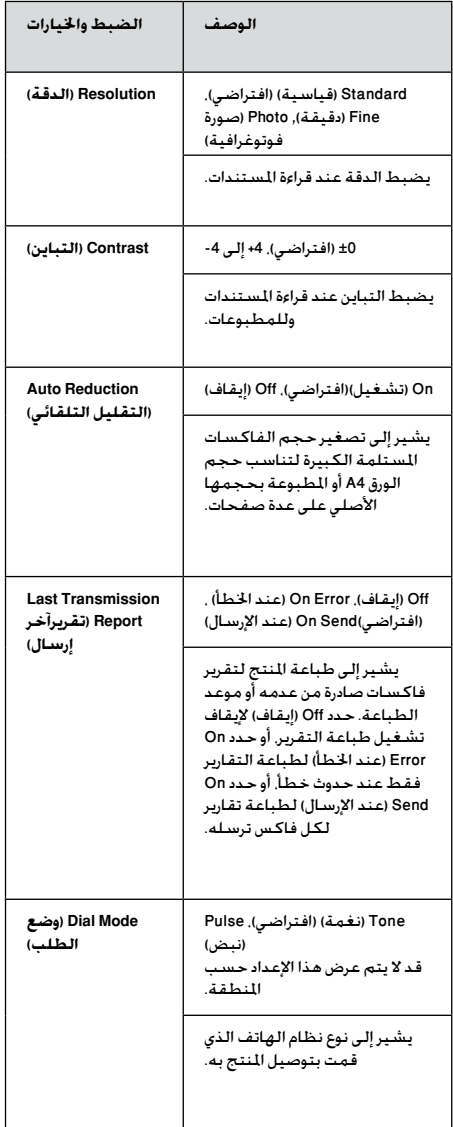

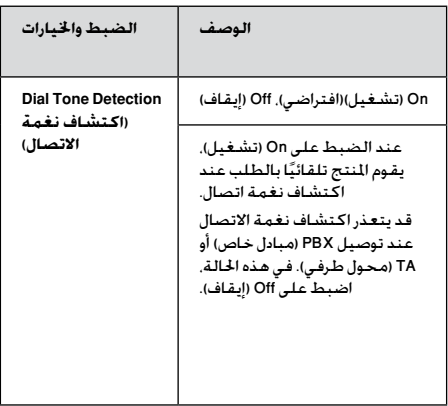

## **طباعة التقارير**

.1 ضع الورق العادي في وحدة تغذية الورق. 2. اضغط على FMode [Copy/Fax ]لتحديد وضع Fax( فاكس(، ثم اضغط على Menu x. .3 اضغط على ▲ أو ▼ لتحديد Fax Setting 5 )إعداد الفاكس(، ثم اضغط على OK. 4. تأكد من عرض 1.Print Report (طباعة التقرير). ثم اضغط على OK. 5. اضغط على ▲ أو ▼ لعرض أحد الخيارات التالية:  $\Box$  Fax Log.1 سجل الفاكس) o .2Transmission Last( آخر إرسال( o .3قائمة Dial Speed( االتصال السريع( o .4قائمة Dial Group( االتصال اجلماعي( اعادة طباعة) Reprint Faxes. $5-\Box$ فاكسات) o .6Trace Protocol( تعقب البروتوكول( 6. إذا قمت بتحديد أي شيء آخر بخلاف Fax Log 1 ، سجل الفاكس). انتقل إلى اخطوة 7. إذا قت بتحديد.<br>(سجل الفاكس). انتقل إلى اخطوة 7. إذا قت بتحديد .1Log Fax( سجل الفاكس(، اضغط على OK، ثم اضغط على OK مجددا.ً 7. اضغط على Color [B&W] or 0000  $\textcircled{}$  [Color] © لطباعة التقرير الذي حددته. .8 اضغط على Menu x للعودة إلى الشاشة األولى في وضع Fax( فاكس(.

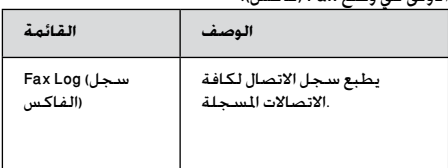

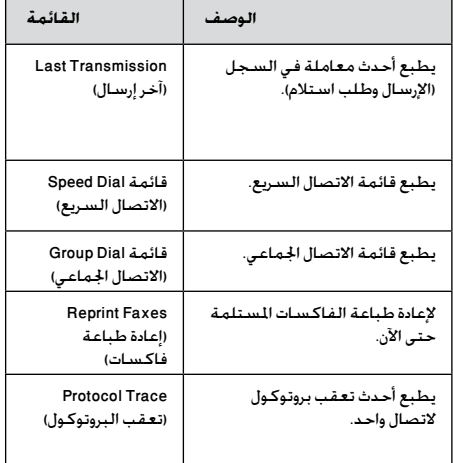

ارجع إلى دليل التشغيل الأساسي أو إلى دليل المستخدم الفوري للحصول على التعليمات حول استخدام الطابعة مع جهاز كمبيوتر.

## **رسائل اخلطأ**

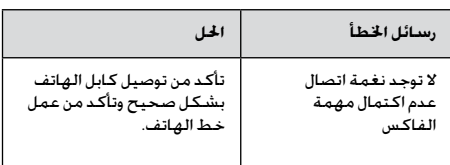

# **املشكالت واحللول**

## *مشكالت اإلرسال عبر الفاكس*

o إذا واجهت مشاكل في إرسال فاكس، فتأكد من توصيل كابل الهاتف بشكل صحيح وحتقق من عمل خط ً الهاتف عن طريق توصيل الهاتف به. تأكد أيضا من تشغيل وعمل جهاز فاكس المستلم. o إذا واجهت مشكلة في استالم فاكس، فتأكد من حتميل الورق بشكل صحيح وتوصيل كابل الهاتف بشكل صحيح وتأكد من عمل خط الهاتف. o في حالة توصيل املنتج بخط هاتف DSL، فيجب

تثبيت فلتر DSL باخلط وإال فلن تتمكن من اإلرسال أو االستالم عبر الفاكس. اتصل مبوفر خدمة DSL للحصول على الفلتر الالزم.

o إذا كان هناك تشويش أو مشكالت ضوضاء أخرى في خط الهاتف، أوقف تشغيل الإعداد V.34 وحاول الإرسال عبر الفاكس مرة أخرى ( ➡ "حٓديد إعدادات الإرسال/الاستلام" في الصفحة 12). اذا استمرت المشكلة. أوقف تشغيل إعداد ECM (وضع تصحيح الأخطاء) وحاول الإرسال عبر الفاكس مرة أخرى.

## *استعادة اإلعدادات االفتراضية*

.1 اضغط على [Fax/Copy [Mode لتحديد وضع Fax( فاكس(، ثم اضغط على Menu x. 2. - اضغط على ▲ أو ▼ لتحديد Restore Default 6 Settings (استعادة الإعدادات الافتراضية). ثم اضغط على OK.

3. - اضغط على ▲ أو ▼ لعرض أحد الخيارات التالية:

- o .1 إعادة ضبط Settings Receive/Send Fax )إعدادات إرسال/استالم الفاكس(
- o .2 إعادة ضبط Settings Data Fax( إعدادات بيانات الفاكس(
- o .3 إعادة ضبط اإلعدادات، فيما عدا Fax( فاكس(
	- اعادة ضبط كل $\,$  Reset All Settings .4  $\,\,\Box$ الإعدادات)
- .4 اضغط على OK الستعادة اإلعدادات االفتراضية التي قمت بتخزينها.

5. اضغط على المفتاح 1 (الخاص بنعم) لاستعادة الإعدادات الافتراضية.

.6 اضغط على Menu x للعودة إلى الشاشة األولى في وضع Fax( فاكس(.

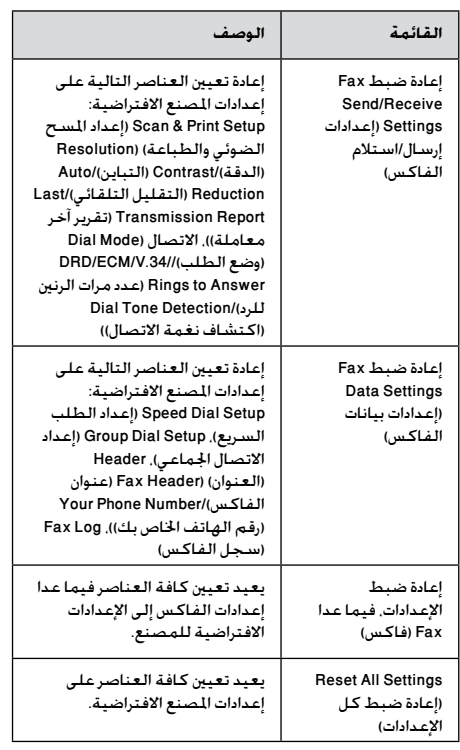

## *تعليمات أمان هامة*

قبل استخدام هذه الطابعة، اقرأ تعليمات األمان التالية واتبعها: o استخدم فقط سلك التيار املرفق بالطابعة. فقد ينتج عن استخدام سلك تيار آخر حدوث حريق أو صدمة كهربائية. لا تستخدم السلك مع أي جهاز آخر. o تأكد من توافق سلك التيار مع كافة معايير الأمان الحلية ذات الصلة. تستخدم إلا نوع مصدر التيار اللوضح على  $\Box$ الملصق. ضع الطابعة بالقرب من منفذ تيار بالحائط بحيث  $\square$ ميكن فصل سلك التيار بسهولة. ة تترك سلك التيار حتى يتلف أو يهترئ  $\Box$ o تأكد من أن معدل وحدات األمبير الكلي لألجهزة الموصلة بسلك الإطالة أو منفذ التيار بالحائط لا يزيد عن حد معدل وحدات األمبير.  $\Box$ جَنب الأماكن المعرضة لتغيرات سريعة في درجة  $\Box$ احلرارة أو الرطوبة، أو الصدمات أو االهتزازات أو األتربة أو أشعة الشمس المباشرة. ة تسد الفتحات الموجودة في جسم الجهاز أو  $\Box$ تغطها، أو تقم بإدخال أية أشياء في الفتحات. ا ضع الطابعة على سطح مستو ومستقر متد<br>أحداث العلمية من الادتاب العقل العلميات أسفل قاعدته في كل الاجْاهات. لن يَعمل اجْهاز بشكل ملائم إذا كـان مـائلاً أو تم وضـعـه بـزاويـة. تأكـد مـن ترك مسافة 10سم على الأقل بين الحائط والجزء الخلفي للطابعة لتوفير تهوية كافية. o ال تفتح وحدة املاسح الضوئي أثناء النسخ أو الطباعة أو المسح الضوئى. ة تلمس الكابل المسطح الأبيض الموجود بداخل  $\Box$ الطابعة. ة تسكب أي سائل على الطابعة.  $\Box$ ل  $\,$  تستخدم منتجات الأيروسول التي ختوي على  $\, \Box \,$ غازات قابلة لالشتعال داخل الطابعة أو حولها. فقد يتسبب ذلك في نشوب حريق. باستثناء ما تم توضيحه بصورة دقيقة في الوثائق  $\Box$ الخاصة بك، لا خَاول القيام بأية أعمال صيانة للطابعة بنفسك. o افصل الطابعة واترك كل أمور الصيانة إلى أفراد الصيانة المؤهلين في الحالات التالية: في حالة تلف سلك التيار أو القابس، أو دخول سائل في الطابعة، أو سقوط الطابعة أو تلف اجلسم اخلارجي لها، أو في حالة عمل الطابعة بشكل اعتيادي، أو في حالة ظهور تغير واضح فـى الأداء.

عند تخزين الطابعة أو نقلها، لا تقم بإمالتها أو  $\Box$ وضعها على جانبها أو قلبها رأسًا على عقب. وإلا. فقد<br>يتسرب الحبر من الخرطوشة. o احرص على أال تنحشر أصابعك عند إغالق وحدة الماسح الضوئي. ة تضغط بقوة مفرطة على سطح المستندات  $\Box$ عند وضع المستندات الأصلية. ة تضع أي شيء على وحدة التغذية التلقائية  $\Box$ للمستندات باستثناء املستندات األصلية.

# *تعليمات أمان تتعلق بجهاز الهاتف*

عند استخدام جهاز الهاتف. يجب دائمًا أن تتبع إجراءات<br>السلامة الأساسية لتقليل مخاطر نشوب حريق أو حدوث صدمات كهربائية أو وقوع إصابات شخصية، وتتضمن هذه اإلجراءات ما يلي:

> o ال تستخدم املنتج بالقرب من املاء. o جتنب استخدام الهاتف أثناء العواصف الكهربائية. تنطوي هذه العواصف على خطورة وقوع صدمة كهربائية نتيجة البرق.

نستخدم الهاتف للإبلاغ عن وجود تسرب غاز $\Box$ أثناء وجودك بالقرب من منطقة التسرب.

> عنفظ بدليل الإرشادات هذا في متناول  $\Box$ الاستخدام كمرجع في المستقبل.

#### **للمستخدمني في أوروبا:**

نعلن نحن شركة Corporation Epson Seiko بأن هذا اجلهاز، الطراز C362A. متوافق مع المتطلبات الأساسية والشروط الأخرى ذات الصلة بتوجيهات EC/1999/5.

للاستخدام فقط في الملكة المحدة وألمانيا وفرنسا وإسبانيا والبرتغال وإيطاليا والنمسا وسويسرا وبلجيكا وهولندا ولوكسمبورج والدمنرك وفنلندا والنرويج والسويد وبولندا والجر والتشيك وسلوفاكيا ولاتفيا ولتوانيا واستونيا وسلوفينيا واليونان ورومانيا وبلغاريا.

**للمستخدمني في نيوزيلندا:**

حتذير عام

يشير تخويل "Telepermit "ألي عنصر من اجلهاز الطرفي إلى قبول "Telepermit "بأن هذا العنصر متوافق مع احلد األدنى لشروط االتصال بشبكتها. وال يدل ذلك على مصادقة Telecom على المنتج ولا يوفر أي نوع من الضمانات. وعلاوة<br>على ذلك, لا يوفر تأكيدًا بأن أي عنصر سيعمل بشكل صحيح من كافة النواحي مع عنصر آخر من أجهزة Telepermitted ً على ذلك، ال يوفر تأكيدا بأن أي عنصر سيعمل بشكل صحيح من صناعة أو طراز مختلف، وال يضمن توافق أي منتج مع خدمات شبكة Telecom.

# *املعلومات الشخصية اخملزنة في الذاكرة*

تتيح هذه الطابعة تخزين أسماء وأرقام هواتف في ذاكرتها، ويتم حفظها حتى عند إيقاف تشغيل الطابعة. نوصي باستخدام اإلجراء التالي ملسح الذاكرة إذا أعطيت الطابعة لشخص آخر أو عن عند التخلص من الطابعة.

#### *مسح الذاكرة*

1. اضغط على ‰ Mode [Copy/Fax] لتحديد

وضع Fax( فاكس(، ثم اضغط على Menu x.

2. اضغط على ▲ أو ▼ لتحديد Restore Default 6 Settings (استعادة الإعدادات الافتراضية), ثم اضغط على OK.

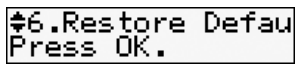

3. اضغط على ▲ أو ▼ لتحديد Reset All.4 Settings (إعادة ضبط كل الإعدادات). ثم اضغط على OK.

≑4.Reset All Set Press OK. 4. - اضغط على المفتاح 1 (اخاص بنعم) لاستعادة

كل الاعدادات.

Do you want to r 1:Yes 2:No

مت مسح جميع البيانات اخملزنة في الذاكرة.

# *قائمة وضع الفاكس*

## إعدادات وضع Fax (فاكس) وقائمة Fax (فاكس)

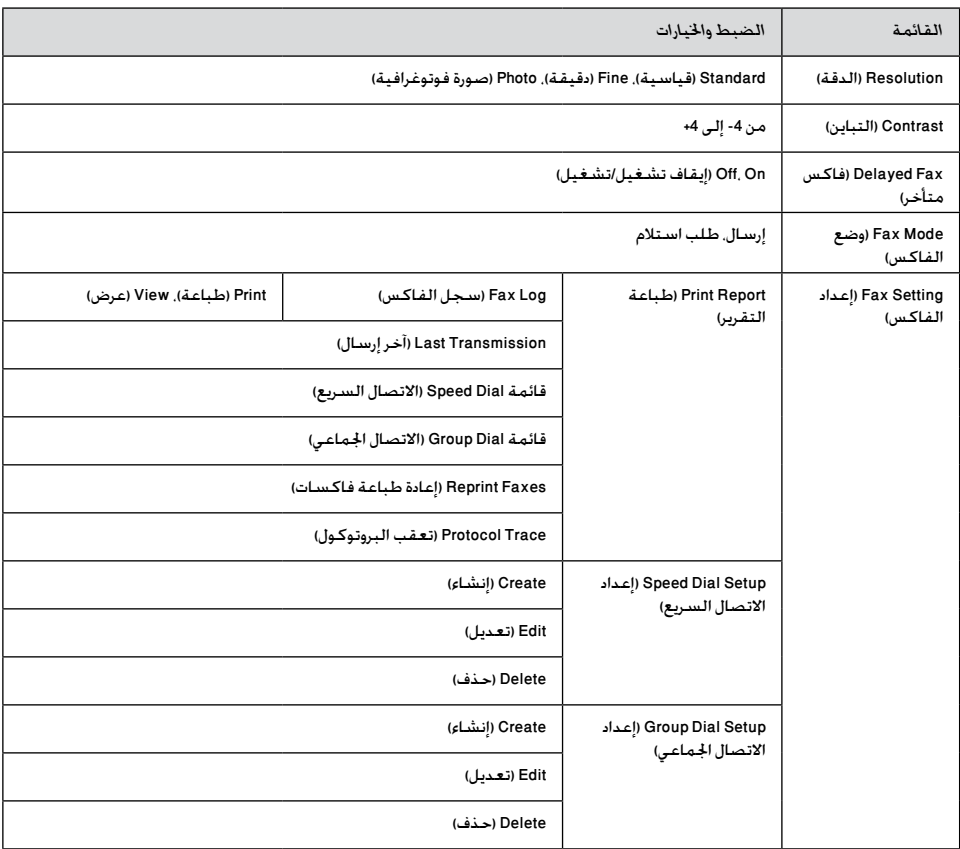

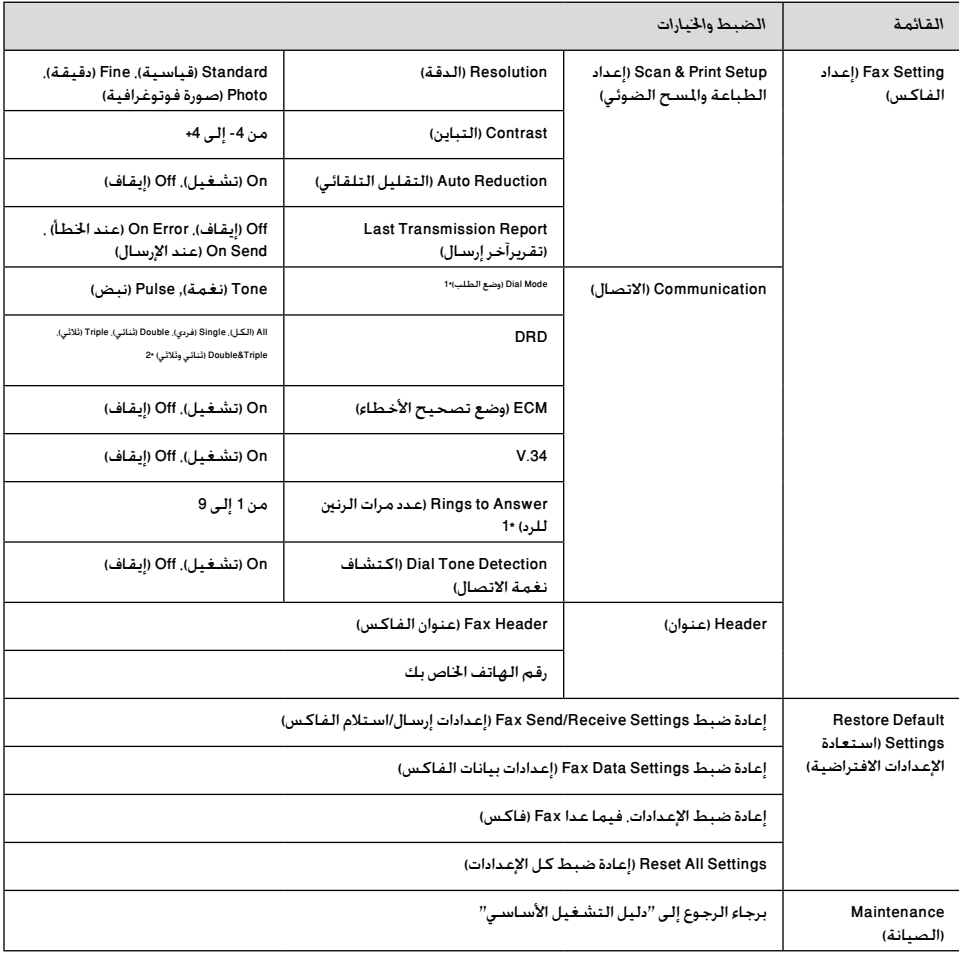

\*1 قد ال يتم عرض هذا اإلعداد حسب املنطقة.

\*2 يختلف هذا اخليار On( تشغيل( و Off( إيقاف تشغيل( حسب املنطقة.

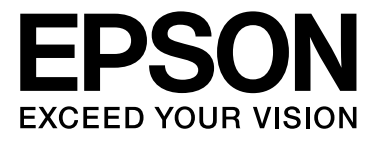